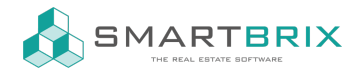

# Umsätze als XML-Datei im CAMT53-Format importieren

Die Exportmöglichkeit der Umsätze als XML-Datei im CAMT-Format muss bei manchen Banken erst beantragt werden. Manche Banking-Softwares bieten im Standard schon das CAMT53-Fomrat an.

In den Apps muss das Modul "CAMT Format Bank Statement" installiert sein

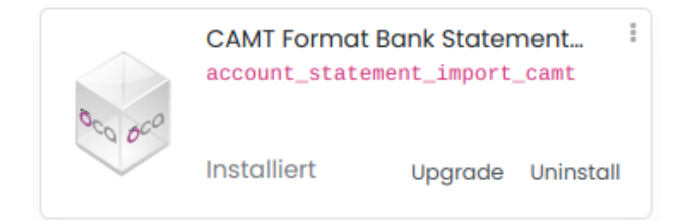

Für den Anruf müssen zunächst die Konten/ Journale angelegt werden:

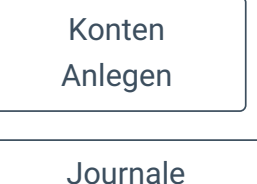

anlegen

In der neuen Kachel im Abrchnungs-Dashboard kann der Import der Datei aufgerufen werden.

Es kann eine einzelne XML-Datei (Tagesumsätze) oder eine ZIP-Datei mit mehreren XML-Dateien ausgewählt werden.

### DE12345678901234567890

Anlegen or Import oder Import Kontoauszüge

#### $\binom{1}{4}$  +49 2761 835 10 72 @ invoicing@smartbrix.io  $\binom{1}{4}$  http://www.smartbrix.io

SMARTBRIX GmbH • GF: Nina Rotermund, Tobias Hammeke • USt.-ID: DE341219498 • Amtsgericht Olpe HRB 11030 Volksbank Olpe-Wenden-Drolshagen eG • IBAN: DE70 4626 1822 0020 2235 00 • BIC: GENODEM1WDD

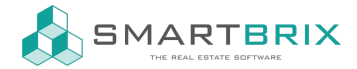

SMARTBRIX GmbH In der Wüste 72 57462 Olpe Deutschland

## **Bankauszug importieren**

# Kontoauszüge hochladen

**Supported formats:** 

- CAMT
- · gezippte CAMT-Datei

Datei hochladen

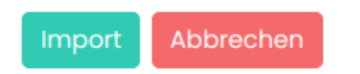

 $\leftarrow$  +49 2761 835 10 72 @ invoicing@smartbrix.io  $\bullet$  http://www.smartbrix.io

SMARTBRIX GmbH • GF: Nina Rotermund, Tobias Hammeke • USt.-ID: DE341219498 • Amtsgericht Olpe HRB 11030 Volksbank Olpe-Wenden-Drolshagen eG • IBAN: DE70 4626 1822 0020 2235 00 • BIC: GENODEM1WDD